# **Special Contents**

# 『**現場で使える Ruby on Rails 5 速習実践ガイド**』**特典PDF**

**トランザクション処理**

本書Chapter4の「4-4-3」として掲載している内容をより詳しく解説したものです。

アプリケーションを開発していく際に、複数の処理をまとめて一つの処理として扱いたいケースを取り扱うことがあります。 例えば銀行の入出金処理です。Aさんの口座からBさんの口座にお金を移す、という処理を行いたい場合、下記の2つの 処理を行うことになります。

1. Aさんの口座からお金を引き出す

2. Bさんの口座に引き出したお金を入金する

さて、1の処理は成功して、2の処理がエラーで失敗してしまった場合、Aさんの口座からはお金が引かれたのに、Bさん の口座には入金されず、引かれた分のお金が失われることになてしまいます。これを防ぐには、1,2 の処理を「すべての処 理が成功」か「一つでも失敗した処理があればすべて失敗」のどちらかとして扱う必要があります。このように複数の処理 を一つの処理にまとめて行う方法をトランザクション処理といいます。

RailsではActiveRecord::Base.transactionを使うことでトランザクション処理を実現できます。下記は例として、 Model1とModel2というモデルのレコードをトランザクション処理で保存するコードです。

```
model1 = Model1.new
model2 = Model2.new
ActiveRecord::Base.transaction do
  model1.save!
  model2.save!
end
```
モデルでは、クラス・インスタンスのどちらからもtransactionメソッドを利用できます。1つのモデルクラスに関する Transaction処理を行うのであれば、この方法を利用することが多いでしょう。

Model1.transaction do model1.save! model2.save! end model1.transaction do model1.save! model<sub>2</sub> savel end

transaction内では、例外が発生するとそれ以前の処理がロールバック(取消)されます。上記のコード例だと、model2. save!で例外が発生した場合、model1.save!で保存された内容はロールバックされ、save前の状態に戻ります。

ここで、save!でなくsaveを使っていた場合は失敗時に例外が出ないため、戻り値を自分でチェックして例外を出すといっ たことをしないとロールバックがされないことに注意してください。transaction内ではsave!やcreate!などの例外が発生 するメソッドを使うのが便利です。

本書「4-4-1」「4-4-2」で紹介したコールバックもトランザクションと深い関わりがあります。before\_saveなどのコール バックを定義した場合、Railsがsave時に自動的にトランザクション処理に含んで実行してくれます。以下に登録時と削除 時のトランザクションの範囲とコールバックを示します。

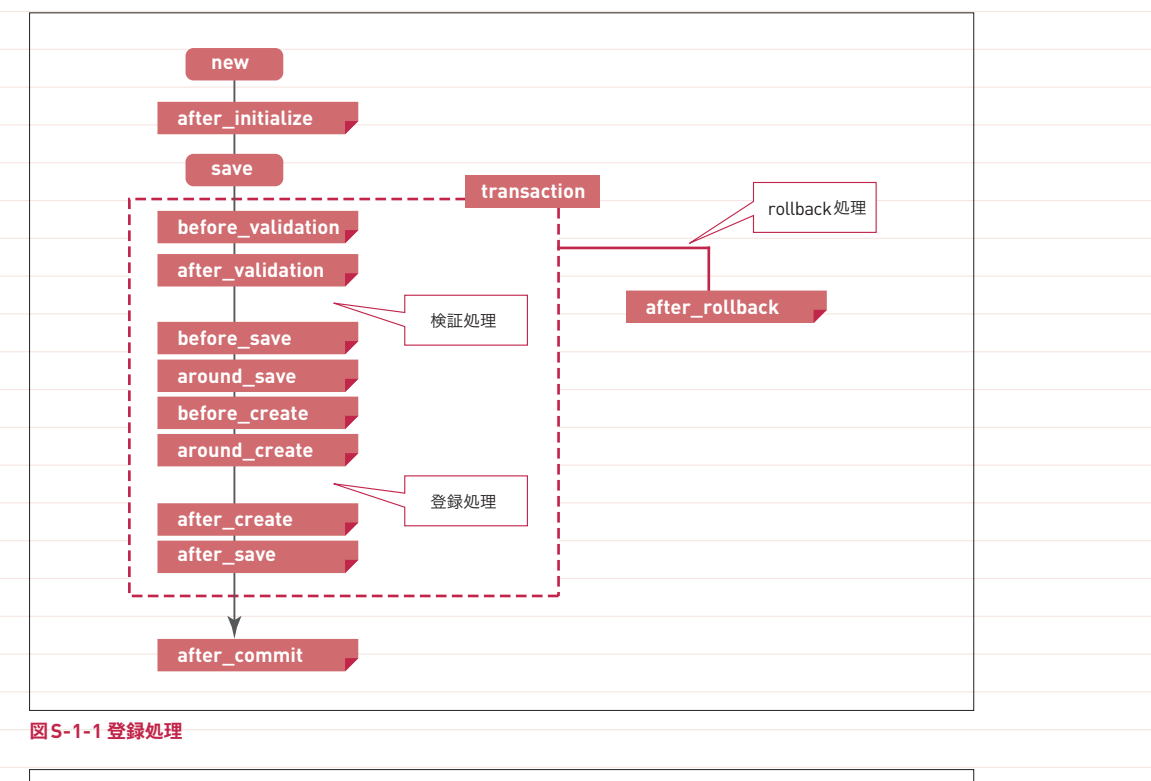

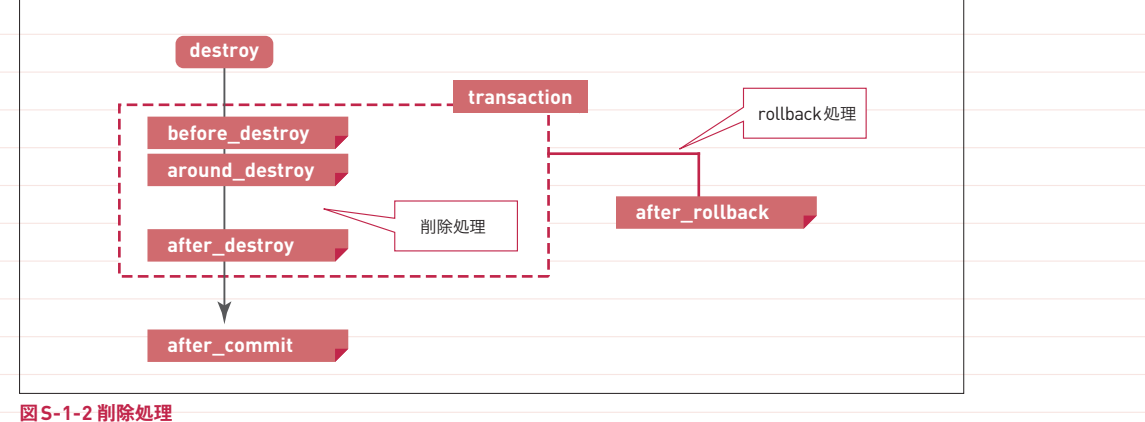

003

トランザクション内で実行されるコールバックで例外が発生した場合は、ロールバック処理が実行され、after\_rollback が呼ばれます※<sup>1</sup>。その場合、例外が発生した以降のコールバックは実行されないことに注意しましょう。

また、トランザクション内で実行されるコールバック内で、データベースとは関係のない外部のシステムとのやり取り(ファイ ルの作成や削除など)を行いたい場合も注意が必要です。トランザクション処理が失敗してロールバックされた場合、外部 システムで実行された内容についてはロールバックされないため、モデルの一貫性が損なわれてしまう可能性があります。 このような場合はデータベースにCOMMITされた後(=トランザクション処理が成功している)のコールバックであるafter\_ commitを使うようにしましょう。

トランザクション内で実行されるコールバックで外部システムを呼ぶ際に気をつけたい点がもう一つあります。それは、外部 システムの不調によって長時間待たされてしまう可能性の有無です。たとえば、呼び出し先の外部システムがWebアプリ ケーションであるような場合には、長時間待たされる可能性を考慮すべきです。トランザクション内部で長時間の待ちが発 生すると、データベースが重くなるなどの障害につながる恐れがあります。このような場合はTimeout.timeoutを使って、 一定以上の時間がかかったら失敗になるような処理を仕込んでおくことをおすすめします。

このように、モデルの登録・更新・削除はコールバックを含めてトランザクション処理がかけられています。そこで、何らか のトランザクション処理を行いたい場合には、まず適切なコールバックに処理を書くことで自動的にトランザクション処理 を実現できないか検討してみましょう。そして、それが難しい場合にだけ、前述のtransactionメソッドを使って自分で処 理を書くようにすると良いでしょう。

### **論理削除にする**

本書Chapter7の「7-6 CSV形式のファイルのインポート/ エクスポート」の後に入る予定だった 内容です。

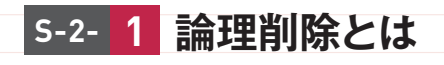

今まで一口に「削除」と書いてきましたが、データの削除に関しては「物理削除」と「論理削除」の2つの概念がありま す。それぞれ以下のような違いがあります。

●物理削除 ……… 実際にDELETE文を発行して、データベースからレコードを削除する (Railsの基本の削除処理) ●論理削除 ……… テーブルに削除用フラグを追加して、そのフラグにより画面上で表示・非表示を切り替える

論理削除は、一度削除したデータを復元可能にしたり、後々分析などに利用したいといったニーズがある場合に用いられ ます。ただし、扱いが煩雑になったりデータが肥大化するデメリットがあるため、安易に導入せず、本当に必要な場合にだ け用いるようにしましょう。

本節では、タスクの削除を論理削除に変更するやり方を紹介します。

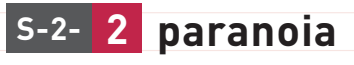

Railsでは、たとえばparanoiaというgemを使って論理削除が実現できます。以下に利用方法を示します。

### **paranoia のインストール S-2- 2-1**

Gemfileに以下の一文を追加してbundleコマンドを実行してください。

**Gemfile**(**アプリケーションフォルダ直下**)

gem 'paranoia', '~> 2.2'

\$ bundle

**paranoia のインストール S-2- 2-1**

論理削除では、あるレコードが削除されているかの判断をするためのカラムが必要です。paranoiaでは、削除日時を示す deleted atというカラム(カラム名は設定で変更可能)が対象モデルにあることを想定し、ここに実際に日時が入っている かどうかで削除済みかどうかを判断します。

そこで、tasksテーブルにdeleted\_atカラムを追加しましょう。次のようにコマンドでマイグレーションファイルを作成し、

マイグレーションを実行してください。

\$ bin/rails g migration AddDeletedAtToTasks deleted at:datetime:index Running via Spring preloader in process 16634 invoke active record create db/migrate/XXXXXXXXXXX add deleted at to tasks.rb

\$ bin/rails db:migrate

続いてapp/models/task.rbを以下のように修正し(**❶**)、論理削除に対応させます。

**app/models/task.rb**

class Task < ApplicationRecord acts as paranoid **-0**  … end

以上で実装は完了です。

Railsコンソールを立ち上げ、動作確認してみましょう。

\$ bin/rails c

まず、.allメソッドを実行してみましょう(結果を見やすくするために、.pluckメソッドを使ってidとdeleted\_atのみ表示 させています)。

### **Railsコンソール**

> Task.all.pluck(:id, :deleted\_at) (0.5ms) SELECT "tasks"."id", "tasks"."deleted\_at" FROM "tasks" WHERE "tasks"."deleted\_at" IS NULL => [[14, nil], [15, nil], [16, nil], [21, nil], [25, nil], [26, nil]]

発行されるSQLに「WHERE "tasks"."deleted\_at" IS NULL」という条件があることに着目してください。論理削除に 対応したモデルにはデフォルトで「論理削除されていない」という検索条件が適用されるようになるのです。.allのほ か.findなどにも同様の条件がつき、通常の使い方においては論理削除されたものは実際に存在しないかのように扱える ようになります。

続いて論理削除の動作を確認しましょう。まずデータベースから1つTaskオブジェクトを取得して、taskという変数に代入 します。次に、task.destroyを呼び出して削除を行います。destroyメソッドは、以前は物理削除として動作していました。 しかし今は論理削除として動作するように変わっています。

**Railsコンソール**

| $>$ task = Task.first<br>Task Load (0.3ms) SELECT "tasks".* FROM "tasks" WHERE "tasks"."deleted at" IS NULL ORDER BY →<br>"tasks"."id" ASC LIMIT \$1 [["LIMIT", 1]]                                          |  |
|----------------------------------------------------------------------------------------------------|--|
| => # <task "2018-06-21="" "最初のタスク",="" "最初のタスクを行う",="" 14,="" at:="" created="" description:="" id:="" name:="" →<br="">13:59:20", updated at: "2018-06-21 13:59:20", user id: 3, deleted at: nil&gt;</task> |  |
| > task.destroy                                                                                                    |  |
| $(0.3ms)$ BEGIN                                                                                                    |  |
| Task Update (0.6ms) UPDATE "tasks" SET "deleted at" = \$1, "updated at" = \$2 WHERE "tasks"."id" = $\rightarrow$<br>\$3 [["deleted at", "2018-07-29 12:38:14.865274"], ["updated at", "2018-07-29            |  |
| 12:38:14.865441"], ["id", 14]]                                                                                                    |  |
| $(1.3ms)$ COMMIT                                                                                                    |  |
| => # <task "2018-06-21="" "最初のタスク",="" "最初のタスクを行う",="" 14,="" at:="" created="" description:="" id:="" name:="" td="" ➡<=""><td></td></task>                                                                 |  |
| 13:59:20", updated at: "2018-07-29 12:38:14", user id: 3, deleted at: "2018-07-29 12:38:14"><br>> task.deleted at                                                                                            |  |
| $\Rightarrow$ Sun, 29 Jul 2018 21:38:14 JST +09:00                                                                                                    |  |
|                                                                                                    |  |
| > task.deleted?<br>$\Rightarrow$ true                                                                                                    |  |
|                                                                                                    |  |

上記のように、destroyメソッドを実行するとdeleted atに現在時刻が格納されることを確認できます。また、ここでは最 後にdeleted?メソッドを呼んでいますが、このメソッドを使うとオブジェクトが論理削除されているかどうかを調べることが できます。

さきほど.allメソッドでは論理削除されたオブジェクトを取得できないと書きましたが、それでは、もしも論理削除されたオ ブジェクトを含めたすべてのオブジェクトを取得したい場合にはどうすればよいのでしょうか?それには.with\_deletedを 利用します。ほかにも、論理削除されたオブジェクトだけを取得する.only\_deletedや、論理削除されたオブジェクトが含 まれないことを明示的に示す.without\_deletedも用意されています。それぞれの動作は以下を確認してください。

### **Railsコンソール**

```
> Task.all.pluck(:id, :deleted_at)
    (0.5ms) SELECT "tasks"."id", "tasks"."deleted_at" FROM "tasks" WHERE "tasks"."deleted_at" IS NULL
=> [[15, nil], [16, nil], [21, nil], [25, nil], [26, nil]]
> Task.with deleted.pluck(:id, :deleted at)
   (0.4ms) SELECT "tasks"."id", "tasks"."deleted_at" FROM "tasks"
=> [[15, nil], [16, nil], [21, nil], [25, nil], [26, nil], [14, Sun, 29Jul 2018 21:38:14 JST
+09:00]]
> Task.without deleted.pluck(:id, :deleted at)
   (0.5ms) SELECT "tasks"."id", "tasks"."deleted_at" FROM "tasks" WHERE "tasks"."deleted_at" IS ➡
NULL AND "tasks"."deleted_at" IS NULL
=> [[15, nil], [16, nil], [21, nil], [25, nil], [26, nil]]
> Task.only deleted.pluck(:id, :deleted at)
   (0.5ms) SELECT "tasks"."id", "tasks"."deleted_at" FROM "tasks" WHERE ("tasks"."deleted_at" IS ➡
NOT NULL)
\Rightarrow [[14, Sun, 29 Jul 2018 21:38:14 JST +09:00]]
```
paranoiaにはリストア(復元)機能も用意されています。次のように .restore メソッドに復元したいレコードのIDを渡すこ

とで、論理削除済みのレコードを論理削除されていない状態に戻すことができます。

### **Railsコンソール**

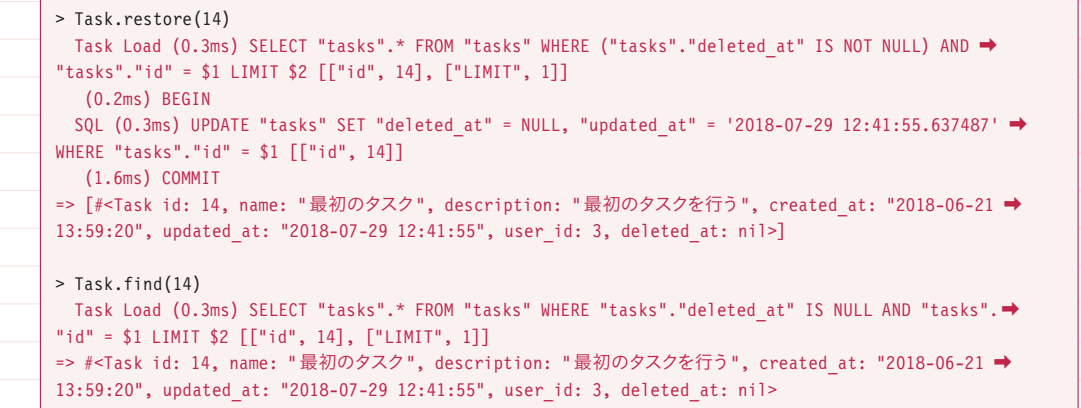

最後に、論理削除に対応したモデルで物理削除を行いたい場合にはどうしたら良いのでしょうか。destroyメソッドは論理 削除に置き換わってしまいましたが、代わりにreally\_destroy! というメソッドが用意されています。これを使えば物理削 除を行うことができます。

### **Railsコンソール**

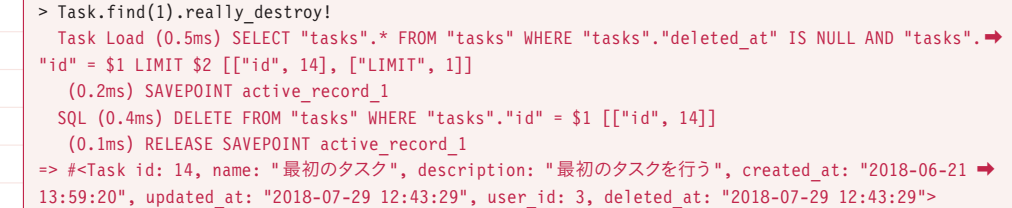

## **SJRの向き**・**不向きを理解しよう**

本書Chapter8の「8-2-3 コントローラからJavaScriptを返して実行する(SJR)」の後に入る予定 だった内容です。

AjaxリクエストへのレスポンスにJavaScriptを返し、そのJavaScriptがブラウザで実行されることで画面を動的に更新 できるSJRはとても便利です。特に、link\_toヘルパーなどにremote: trueオプションをつけるだけでAjaxが実現できる ことと組み合わせると、クライアントサイドで自分でJavaScriptを書かなくても、サーバサイドでSJRでJavaScriptを送 り出すだけで柔軟なAjaxを実現することができます。

しかし、ここには落とし穴があります。筆者の経験では、SJRには向いている処理と向いていない処理があり、向いていな い処理をSJRで書いてしまうと、メンテナンスしづらい複雑なコード状態に陥ってしまいがちなのです。

SJRに向いているのは、画面を一度動的に更新すれば完結するような単純な処理です。特に画面全体もしくは一部を、あ る程度複雑なHTMLの内容に置き換えたいといった場合には、少ない記述量で簡単に実現できます。この際に、更新し たい画面のHTMLをサーバサイドの共通のテンプレートを通じて生成できる点<sup>※1</sup>、共通のビューヘルパーを活用できる点 など、ほかの機能とのビューに関する共通化の恩恵を得られるのも嬉しい点です※<sup>2</sup> 。

一方、向いていないのはクライアント側にある種の「状態」を持たせ、そのSJR以外の場所、すなわちクライアントサイド で実行されるほかのJavaScriptコードや、ほかのSJRからもその「状態」を変更するような処理です。別の言い方をす れば、あるSJRによる画面の更新が、その画面でJavaScriptで管理したい関心事にまつわる唯一の処理ではない場合 には注意が必要となります<sup>※3</sup>。

なぜ「状態」を変更し、ほかの処理とその「状態」を共有するような処理がSJRには向いていないのでしょうか?それに は次の2つの理由があります。

- 1. SJRは基本的にAjax呼び出しが終わった後に実行される独立的なコードであるため、クライアントサイドに用意してい る独自のJavaScriptオブジェクトにアクセスするのが難しい。そのため、DOMの内容で「状態」を表すことになりがち。 そうなると「DOM上の表現」を状態と読み替えてプログラミングする必要が生じ、コードが複雑になり、ミスが発生し やすくなる。
- 2. ほかの処理と画面の「状態」を共有し、ともに更新するようなケースでは、その「状態」に関わる操作を一元的に管 理し、共通化することが望ましいが、処理の一部がSJRになっているとコードの場所が分散してしまい、共通化できる

<sup>※</sup>1 render\_to\_stringなどを利用して生成したHTMLを埋め込むSJRを記述できます

<sup>※</sup>2 このほかのメリットとして、フラグメントキャッシュの利用による高速化が期待できる点や、ユーザーの利用環境の差異によらず一定のHTMLを 表示できる点なども挙げられます

<sup>※</sup>3 このほかのSJRの苦手領域として、ES2015でコードを書いておいてWebpackで互換性のあるJSに変換することができない点が挙げられま す。もしもクライアントサイドでこうした変換を前提にES2015で記述していても、SJRは互換性のあるJSで書く必要があります。このような場 面では、混乱を避けるためにSJRで記述するコードの量を絞ったほうが管理しやすいかもしれません

度合いが制限される。

具体例を見ていきましょう。ある商品に対するレビュー(評価)を投稿する機能を考えてみます。この機能の仕様は次のよ うになっています。

●レビューは☆による評価とコメントから構成されている。

●投稿したいレビューの☆の数はボタンを押すことで増やせる(この段階ではサーバには送られない)。

●レビューは一覧になっている。投稿したいレビューの☆とコメントを設定して「レビューを投稿する」ボタンを押すと、

データベースに保存され、一覧の先頭に追加される。

この場合、ユーザーの操作は「レビュー投稿欄で☆を増やす」と「レビューを投稿する」の2種類になります。前者をク ライアントサイドで、後者をSJRで投稿すると、コードは次に示す4つのファイルのようになります(なお、ここではjQuery を利用しています)。

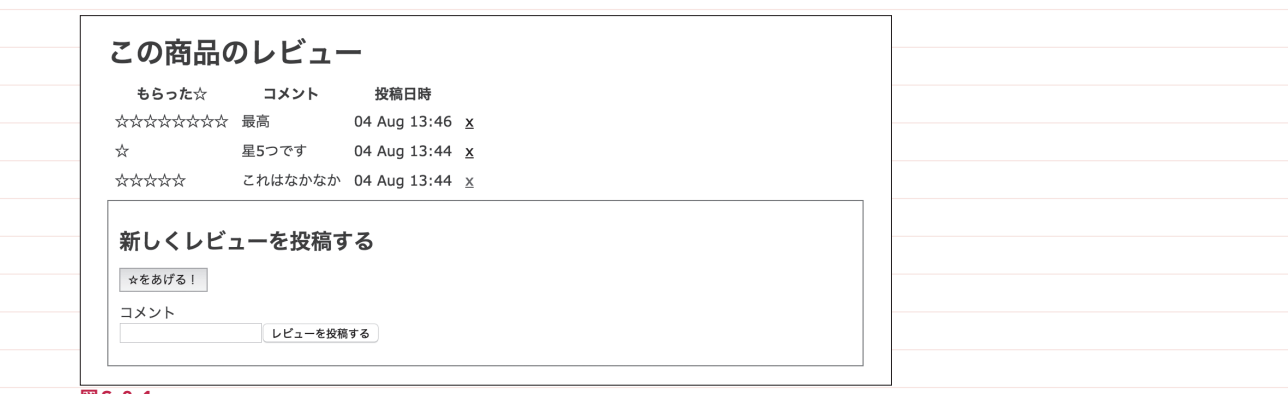

#### **図S-3-1**

#### **app/views/product\_reviews/index.html.slim※<sup>4</sup>**

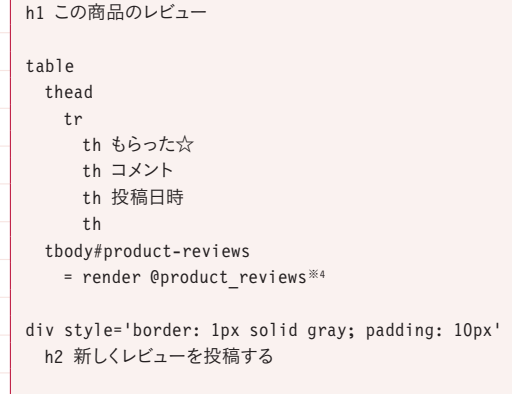

※4 renderメソッドにモデルのコレクションを渡すと、それぞれのモデルオブジェクトについて対応するパーシャルを類推しながら描画してくれます。 Chapter10-11「ビュー(プレゼンテーション)の共通化」で紹介している:collectionオプションの省略系となります

```
 = form_with(model: @new_review, id: 'new-product-review-form') do |form|
   .field
    = form.hidden_field :stars, id: 'new-product-review-stars-field'
    button#new-product-review-stars-increment type='button'
     | ☆をあげる!
    span#new-product-review-stars
   .field
    = form.label :comment, 'コメント'
    = form.text_field :comment, id: 'new-product-review-comment'
    span.actions
      = form.submit 'レビューを投稿する'
```
#### **app/views/product\_reviews/\_product\_review.html.slim**

tr td =  $\sqrt{2}$  \* product review.stars td = product\_review.comment td = l product\_review.created\_at, format: :short td = link to 'x', product review, method: :delete

#### **app/assets/javascripts/product\_reviews.js**

```
$(function() {
  $('#new-product-review-stars-increment').click(function() {
     var $stars = $('#new-product-review-stars');
     var $field = $('#new-product-review-stars-field');
    $stars.html($stars.text() + 'x':$field.val(Number($field.val()) + 1); \rightarrow });
});
```
**app/views/product\_reviews/create.js.erb**

```
$('#product-reviews').prepend('<%= j render @product_review %>')
$('#new-product-review-stars').html('');
$('#new-product-review-stars-field').val(0); ❷
$('#new-product-review-comment').val('');
```
create.js.erbのSJRでは新しいレビューを一覧の先頭に追加し、投稿フォームをクリアしています。SJRのコード自体は 単純でわかりやすい内容ですが、コードの全体像としてはどうでしょうか?

ここでは、まさに先ほど説明したような問題が生じています。

この機能では、クライアントサイドもサーバサイドも、ともに「新しいレビューを投稿するためのフォームにおける現在の☆ の数」(\$('#new-product-review-stars-field'))を更新します(上記**❶❷**)。本来ならば、☆の数を表す直接的な変数 などをクライアントサイドに用意すべきところですが、SJR側から単純に処理ができるために、投稿欄の中の「☆☆☆」を 表示している要素(\$('#new-product-review-stars'))を画面の「状態」として利用してしまっているのです。このように 表示上の都合が反映されたDOMの内容を「状態」として利用しているコードは複雑で、難解になります。また、表示に 関する仕様変更があると処理が正しく動かなくなるなど、壊れやすいコードでもあります。

また、product\_reviews.jsとcreate.js.erbは、それぞれ「assets」と「views」の下という物理的に離れた場所にあ るため、両者がどちらも特定の「状態」を更新するということを把握しづらく、変更の際の影響範囲も特定しづらいという 問題もあります。

このようになってしまったコードは、以下の戦略でリファクタリングすることができます。

1. SJRでは画面の状態を更新しないようにする

a.SJRを利用せず、素のAJaxにする

b.画面の状態を更新する処理をSJRからクライアントサイドに切り出す

2. 状態管理を本来あるべき素直な形にする

上記1-bと2によってリファクタリングした例は次のようになります。

```
app/assets/javascripts/product_reviews.js
```

```
$(function() {
   var starsNum = 0;
  var renderStars = function(starsNum) {
    return '☆'.repeat(starsNum);
   }
  var updateView = function() {
     $('#new-product-review-stars').html(renderStars(starsNum));
     $('#new-product-review-stars-field').val(starsNum);
  };
  $('#new-product-review-stars-increment').click(function() {
    starsNum += 1;
     updateView();
  });
   $('#new-product-review-form').on('ajax:success', function(event, data, status, xhr) {
     $('#new-product-review-comment').val(''); 
    starsNum = 0; -\Theta updateView();
  });
  updateView();
});
```
**app/views/product\_reviews/create.js.erb**

\$('#product-reviews').prepend('<%= j render @product\_review %>')

ここでは、以前SJRでやっていた処理のうち、画面の「状態」を更新する処理(すなわちレビュー投稿欄の☆の数をクリ アする処理、リファクタリング前のコードの**❷**)を分離して、rails-ujsのイベントハンドラajax:successを使ってクライ アントサイドに記述しています(**❸**)。SJRでは残った処理、すなわちテンプレートの描画だけを行っています。このように すれば、☆の数をstarsNumという変数で素直に管理し、画面の表示状態をその状態に基づいて行うという形にコードを 整理することができるのです。

このリファクタリング結果のように、不向きと考えられる「状態管理を一緒に行いたい」操作に対してもSJRを活用するこ とは不可能ではありませんが、次のような難点は残ります。

●Ajax後に実現したい処理をSJRとクライアント側の二箇所に書くことになり、コードの記述量が増える。SJRの利点の1 つであるビューテンプレートの活用はできるが、もう1つの利点であるハンドラを自分で書かなくて済む手軽さは失われる。 ●SJR処理後に処理を挟むにはrails-ujsのイベントハンドラを利用するしか方法がない。この方法では実DOMのイベン トハンドラを扱うため、ReactやVueなどの仮想DOMを使ったライブラリとの相性が悪く、正しく動かすためのコストが 大きくなる※<sup>5</sup> 。

まとめとしては、これまで解説してきた課題の存在を踏まえて、筆者としてはSJRを次のような感覚で利用することをおすす めします。

- ●主にテンプレートを利用したHTMLの組み立てに対して利用する。クライアントサイドの状態を更新するような用途で安 易に利用しない。
- ●開発初期のちょっとした処理、実験的な機能、とにかく開発を急いでいる場合の解法として利用する。
- ●機能が育ち、SJRのコードが複雑・大量になってきたときには、SJRを使わない方法に置き換えていくことも検討する。

ぜひ、本節の内容を参考にして、賢くSJRを活用していただければと思います。

※5 これは、SJRを利用せず、remote: trueを使ったAjaxにクライアントサイドでハンドラを記述するだけでも生じる問題です。仮想DOM中心で コーディングをしたい場合にはremote: true自体を利用しないか、クライアントサイドのハンドラなしのごく単純なSJRに限定するのが良いと 筆者は考えています

# **プログレスバーのカスタマイズ**

本書Chapter8の「8-3-1 Turbolinks の発行するイベント」の後に入る予定だった内容です。

Turbolinksでは画面上部のプログレスバーがデフォルトで有効になっています。プログレスバーとはリクエストの進捗状況 を表現するもので、表示の遅延によりユーザーに与えるストレスを軽減することを目的としています。とりわけTurbolinks ではリンクをクリックした際の視覚的なレスポンスがないため、プログレスバーによる通知は有効な手段となっています。

このプログレスバーはCSSによりデザインされており、次のように任意のCSSファイル上で.turbolinks-progress-barク ラスをオーバーライドすることで見た目を変更することができます。

#### **CSSファイル**

}

.turbolinks-progress-bar { height: 5px; background-color: green;

なお、プログレスバーは表示の遅延をユーザーに伝える目的の機能なので、画面遷移にかかる時間が短い場合(デフォル トで500ms)には表示されないようになっています。「Turbolinks.setProgressBarDelay(0);」と設定を変更すること で、プログレスバーを必ず表示することができます。開発中の動作確認などの際には、一時的に設定を変えると便利でしょ う。

# **Tips**

本書「Appendix」として掲載予定だった内容です。

### **byebug でデバッグ S-5- 1**

コードが上手く動いていない(バグがある)ときは、バグを探して取り除く作業(デバッグ)をする必要があります。最も手軽 にできるデバッグは p メソッドや puts メソッドを利用する「プリントデバッグ」ですが、デバッグを助けてくれるツール「デ バッガ」を使ってもっと効率よくデバッグを行うこともできます。Railsではデフォルトのデバッガとしてbyebugというgem を使います(Gemfileにbyebugが記入されています)。

使い方は、デバッグを行いたい箇所に「byebug」と書くだけです。その状態でRailsアプリケーションを実行すると、 byebugを書いた行でアプリケーションの実行が停止し、同時に入力プロンプトが立ち上がります。プロンプト上では停止 したタイミングにおけるインスタンスや変数の状態などを確認することができます。

実際にtaskleafでbyebugを使ってみましょう。 app/controllers/tasks\_controller.rb のcreateアクションに byebug を2箇所書いてください(**❶❷**)。

### **app/controllers/tasks\_controller.rb**

```
 def create
   @task = current user.tasks.new(task params)
   byebug -\mathbf{0} if params[:back].present?
      render :new
      return
    end
    if @task.save
     byebug -\bulletTaskMailer.creation email(@task).deliver now
      5.times do
       SampleJob.set(wait: 5.seconds).perform_later
       HighPriorityJob.set(wait: 5.seconds).perform_later
      end
      redirect_to @task, notice: "タスク「#{@task.name}」を登録しました。"
    else
      render :new
    end
  end
…
```
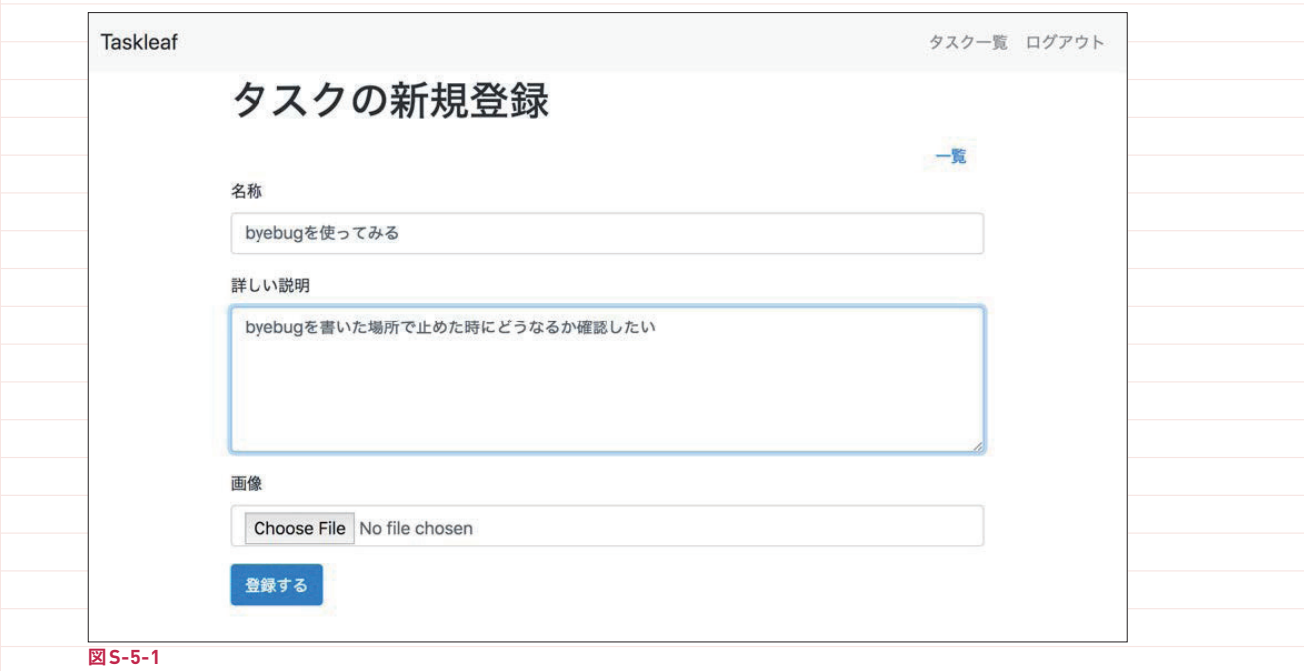

登録ボタンを押下すると、ブラウザがローディング状態のままになります。その状態でサーバを起動しているターミナルを見 ると、以下のように1つ目のbyebugを書いた場所で止まります。

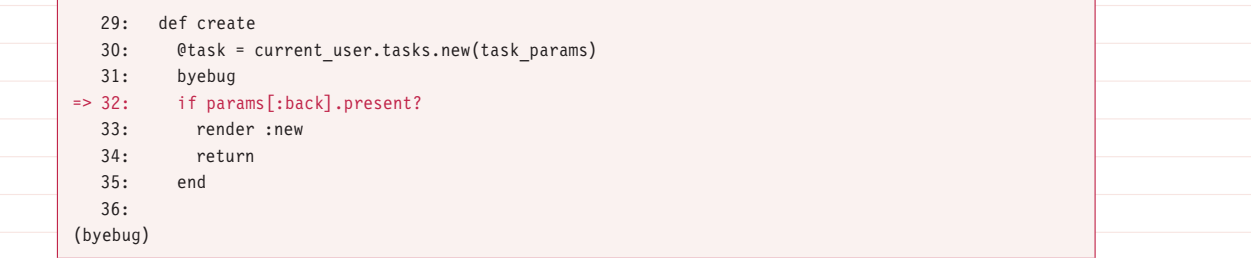

この状態で、ターミナルでparamsと打ってEnterを押すとparams(newからcreateに渡されたパラメータ)の内容を

見ることができます。

#### (byebug) params

<ActionController::Parameters {"utf8"=>" $\checkmark$ ", "authenticity token"=>"au9hmqLLuLi8Xfd2ENBs2Ycr+oJBneolkVp uXPyXTS30V+OdAXeIUeo4ZFTn7xrsMC5WSVL42W2lQcEgPfjoiQ==", "task"=><ActionController::Parameters {"name"=>"byebugを使ってみる", "description"=>"byebugを書いた場所で止めた時にどうなるか確認したい"} permitted: false>, "commit"=>"登録する", "controller"=>"tasks", "action"=>"create"} permitted: false>

task\_paramsと打ってEnterを押すと、task\_paramsメソッド(paramsからtaskに関わるパラメータのみフィルタリン

グするメソッド)が実行された結果を見ることができます。

```
(byebug) task_params
```
<ActionController::Parameters {"name"=>"byebugを使ってみる", "description"=>"byebugを書いた場所で止めた時 にどうなるか確認したい"} permitted: true>

@task と打ってEnterを押すと、@taskの内容をみることができます。この時点ではcurrent\_user.tasks.new(task\_ params) でnew しただけでsaveされる前の状態なので、id, created\_at, updated\_atはnilになっていることがわかり ます。

```
(byebug) @task
#<Task id: nil, name: "beybugを使ってみる", description: "byebugを書いた場所で止めた時にどうなるか確認したい
", created at: nil, updated at: nil, user id: 1>
```
次にcキーを打ってEnterを押すと処理が継続され、2つ目のbyebugを書いた位置で止まります。(ちなみにcは

continueのcです)

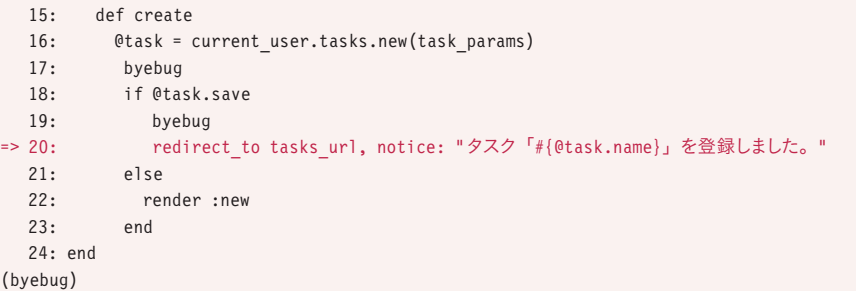

ここで、save後の@taskの内容を見てみましょう。ターミナルで@taskと打ってEnterを押します。1つ目のbyebugでは nilだったid, created\_at, updated\_at にそれぞれ値が入っていることがわかります。

```
(byebug) @task
#<Task id: 1, name: "beybugを使ってみる", description: "byebugを書いた場所で止めた時にどうなるか確認したい",
created at: "2018-10-08 01:35:31", updated at: "2018-10-08 01:35:31", user id: 1>
```
h と打ってEnterを押すと、byebugのヘルプが表示されます。 byebugを終了したいときは、exit! を打ってEnterを押します。

以上のように、 byebug を利用すればプリントデバッグに比べて自由かつインタラクティブに調べたい内容を実行すること ができます。エラーになってしまったりテストが落ちてしまったりと、Railsアプリケーションが期待通り動かないときには、 怪しいところを見定めて byebug を書いておき、原因を切り分けて行く方法が有効です。

さい。

### **Bundlerでgemの中身を調べる S-5- 2**

Railsアプリケーションではさまざまなgemを使います。gemはブラックボックスではありません。コードを見て、動作を 確認することもできますし、コードに手を加えることもできます。

taskleafのルートディレクトリで、bundle show activerecord と打ってみてください。

\$ bundle show activerecord path/to/.rbenv/versions/2.5.1/lib/ruby/gems/2.5.0/gems/activerecord-5.2.1

Active Record gem が配置されているディレクトリのパスが表示されます。taskleafはRailsサーバ起動時にこれらの ファイルを読み込んでいることを示しています。これらのファイルをエディタで開けばコードリーディングをすることができま すし、編集することもできます。プリントデバッグやbyebugなどのデバッガによってtaskleafで使っているActive Record gemの挙動を確認しやすくすることもできます。

gemのソースコードをエディタで開くために使える便利なコマンドがあります。ターミナルで「bundle open activerecord」と入力してEnterを押すと、お使いのエディタでgemのディレクトリを開いてくれます(この際使われるエ ディタは環境変数 EDITOR に指定されたプログラムです。もしも環境変数が指定されておらずエディタで開けない場合は、 ~/.bashrcなどにexport EDITOR=<editor name>という指定をしてください)。

なお、gemのソースコードに手を入れたあとは、元の状態に戻したくなることがあるかもしれません。そのようなときには 「bundle pristine」を利用すると、一括で元の状態に戻すことができます。また、特定のgemのみ戻したいときは 「bundle exec gem pristine <gem name>」が利用可能です。

以上のコマンドを活用して、普段の開発の中でもぜひgemの世界に潜り込んでみてください。

### **Method#source\_location で S-5- 3メソッドの実装箇所を探す**

Railsアプリケーションを開発していると「あれ?このメソッドどこで実装されてるんだろう?」ということがよくあります。そ んなときはMethod#source\_locationを使って実装箇所を確認しましょう。ターミナルでrails cを入力し、Railsコン ソールを起動します。

※1 https://guides.rubyonrails.org/debugging\_rails\_applications.html#debugging-with-the-byebug-gem

#### **Railsコンソール**

```
> User.method(:all).source location
=> ["path/to/.rbenv/versions/2.5.1/lib/ruby/gems/2.5.0/gems/activerecord-5.2.1/lib/
active record/scoping/named.rb", 26]
```
ActiveRecord gemの /lib/active\_record/scoping/named.rb ファイルの26行目で実装されていることがわかります。 methodメソッドは、レシーバにある指定した名前のメソッドをオブジェクトとして返してくれるメソッドです。ここで得たall メソッドのオブジェクトのsource\_locationを呼ぶことで、allメソッドが実際に実装されているファイルや、ファイル内の 位置を知ることができます。

### **ActiveRecord::Relation#to\_sqlで S-5- 4SQLを確認しよう**

ActiveRecordを利用していると、大抵のシーンではSQLを直接書かなくて済みます。ActiveRecordが内部で自動的に SQLを組み立ててくれるからです。しかし、だからといってSQLについてまったく気にしないでも構わないかというと、そう でもありません。どんなSQLが生成されるかを次のような観点で確認することは、よい品質のソフトウェアを開発するため に重要です。

●意図せず冗長なSQLになっていないか。パフォーマンス上問題ないか

●実装したモデルのスコープが意図通りのSQLを生成するか

●メソッドチェーンで複数のメソッドやスコープをつなぎ合わせたとき、想定したSQLになっているか

SQLの生成結果を確認するためには、ActiveRecord::Relation#to\_sqlメソッドを使うことができます。早速使ってみま しょう。ターミナルでrails cを入力し、Railsコンソールを起動します。

すべてのユーザを取得するUser.allのSQLを確認する場合は、User.all.to\_sqlと打ってEnterを押します。

### **Railsコンソール**

> User.all.to\_sql => "SELECT \"users\".\* FROM \"users\""

usersテーブルから\*をSELECTするSQLが生成されることがわかります。

続いて、tatsuosakuraiという名前のユーザを取得するSQLを見てみましょう。

```
Railsコンソール
```

```
> User.where(name: 'tatsuosakurai').to_sql
=> "SELECT \"users\".* FROM \"users\" WHERE \"users\".\"name\" = 'tatsuosakurai'"
```
WHEREを使って条件が絞られていることがわかります。

このようにActiveRecord::Relation#to\_sqlメソッドを使うと、どんなSQLが生成されるかを確認できて便利です。「な ぜか処理が重い」「思った通りのデータが取得できない」といった場合には、このメソッドを使ってSQLを確認するとよい でしょう。

# **お役立ちリンク集**

本書「Appendix」として掲載予定だった内容です。

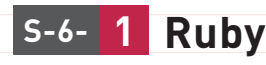

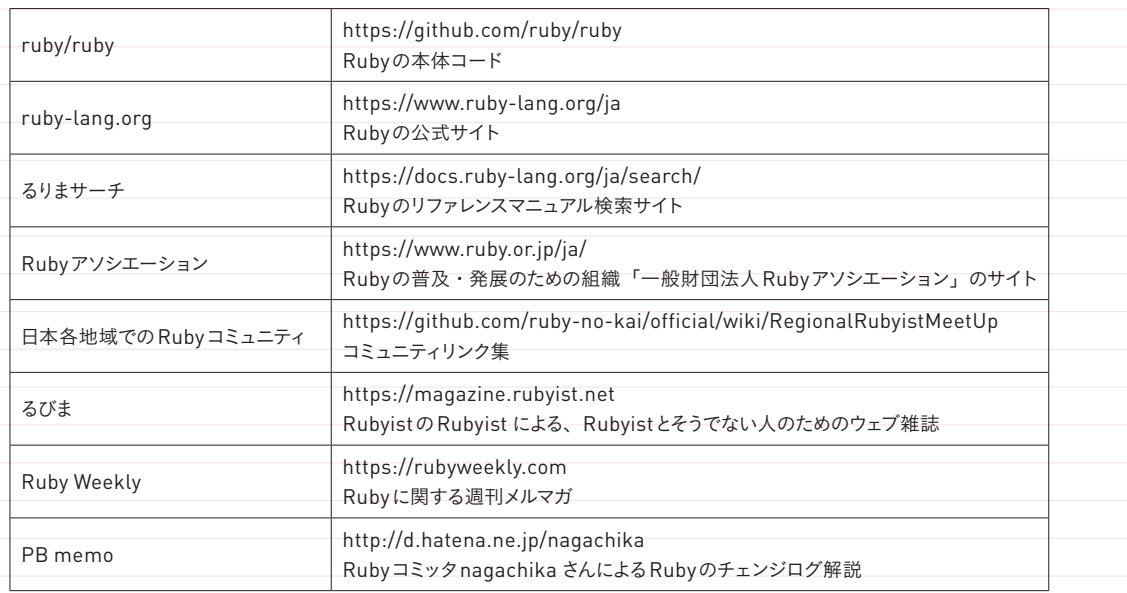

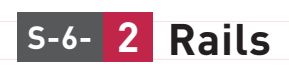

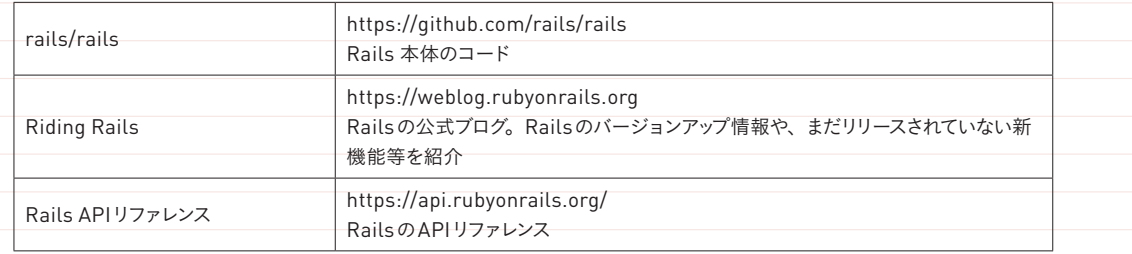

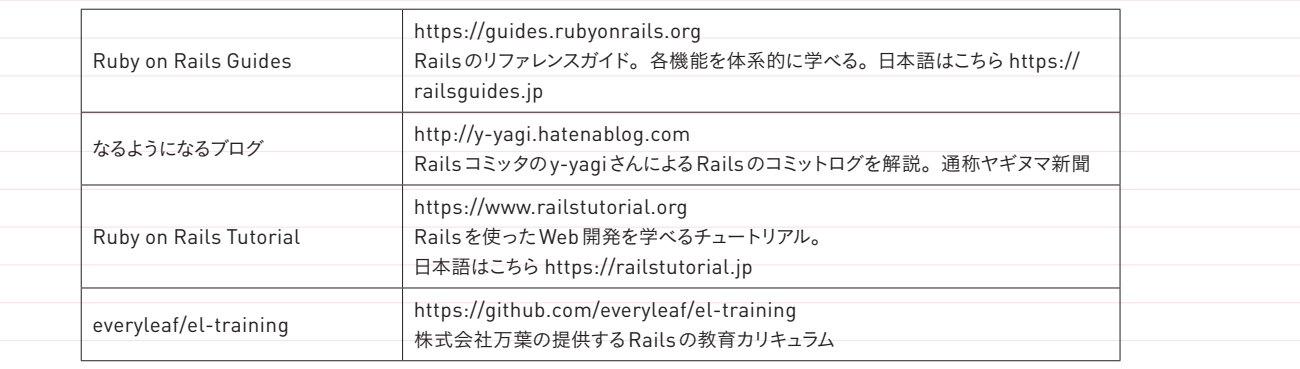

### **gem S-6- 3**  $\overline{1}$

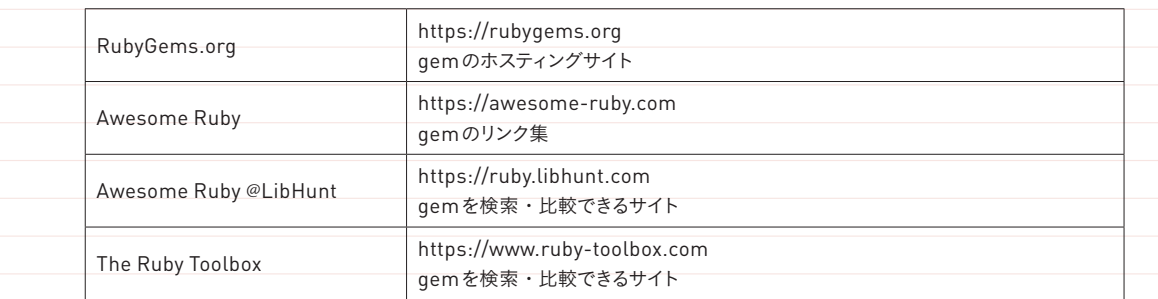

### **RSpec S-6- 4**

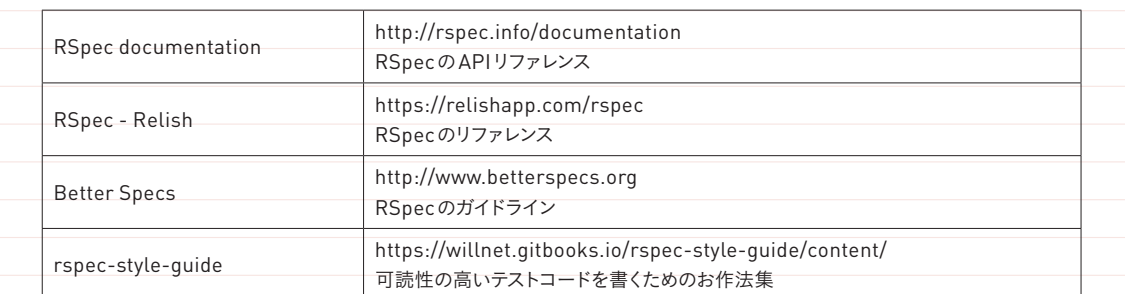